# *Configuring IBM Rational CM Synergy to use SimDiff 4*

## **Contents**

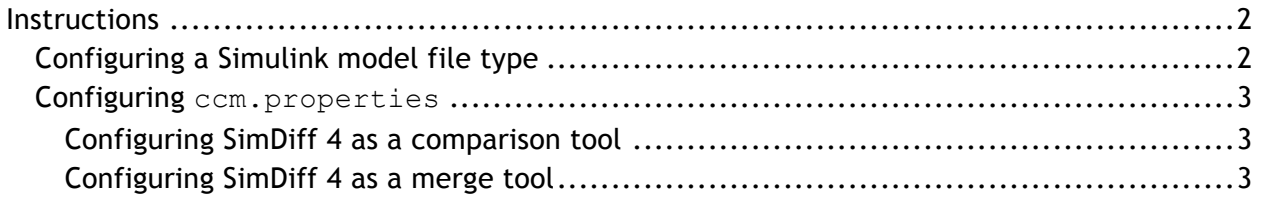

### **Instructions**

There are two high-level steps to configuring CM Synergy to use SimDiff 4:

- 1. Configure a CM Synergy file type for Simulink model files (.mdl files)
- 2. Configure  $ccm.$  properties to use SimDiff 4 as the comparison and/or merge tool for the Simulink model file type

These steps are detailed in separate sections below.

Please note - the instructions in this document are tailored toward CM Synergy version 7.2. Some steps may require a slightly different approach than other versions. In particular, the ccm typedef command and its options may be different.

#### *Configuring a Simulink model file type*

CM Synergy supports the creation of file types that enable type-specific behavior. To use SimDiff 4 as a diff/merge tool for Simulink model files, a Simulink model file type must first be configured in CM Synergy. Below are our recommendations for the properties for the file type.

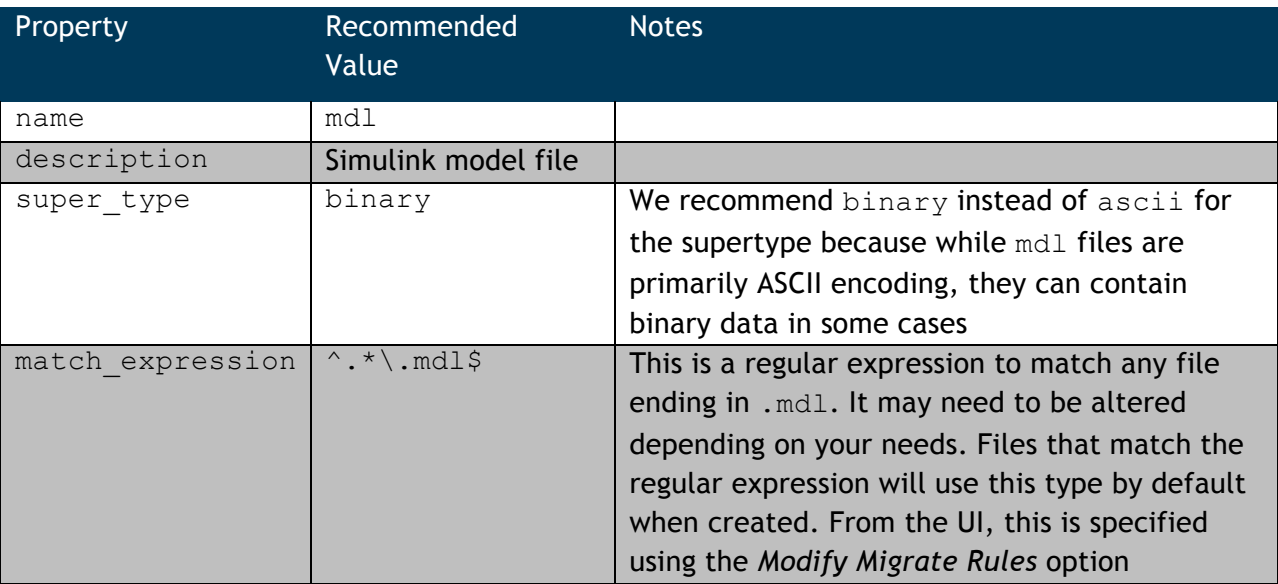

Notes

\*the user must be ccm\_admin to create the mdl type

\*to support the  $slx$  file format, simply repeat the instructions replacing  $mdl$  with  $slx$ 

General information on creating file types can be found in the CM Synergy online documentation:

http://publib.boulder.ibm.com/infocenter/synhelp/v7m2r0/topic/com.ibm.rational.s ynergy.manage.doc/topics/sc\_c\_h\_work\_with\_types.html

Information on regular expressions can also be found in the online documentation:

http://publib.boulder.ibm.com/infocenter/synhelp/v7m2r0/topic/com.ibm.rational.s ynergy.reference.doc/topics/sc\_r\_h\_regular\_expressions\_gfo.html

#### *Configuring* **ccm.properties**

The sections below show how to configure com. properties to use SimDiff 4 as a diff/merge tool. The instructions below assume a file type named  $mdl$ . Please substitute your own file type name if it is different. Also, the default installation location is assumed. Please substitute the installation location for your install of SimDiff 4 if it is different. Note - at most one comparison tool and one merge tool can be configured for the file type. Possible combinations of the configurations below include:

- Configure SimDiff for comparison only
- Configure SimDiff for comparison and merge

#### **Configuring SimDiff 4 as a comparison tool**

```
Add the following line to ccm.properties:
windows.tool.compare.mdl = "c:\\Program 
      Files\\EnSoft\\SimDiff4\\simdiff4.exe" -l "%file1" -r "%file2"
```
#### **Configuring SimDiff 4 as a merge tool**

```
Add the following line to ccm. properties:
windows.tool.merge.mdl = "c:\\Program Files\\EnSoft\\SimDiff4\\simdiff4.exe" 
      -b "%ancestor" -l "%file1" -r "%file2" -o "%outfile"
```